## How to install Syncthing on Virtualmin

## A [Syncthing](https://wikisuite.org/Syncthing) installer for [Virtualmin](https://wikisuite.org/Virtualmin).

To install syncthing on virtualmin require few step to follow:

On to virtualmin tab , check for **install scripts** on the list menu

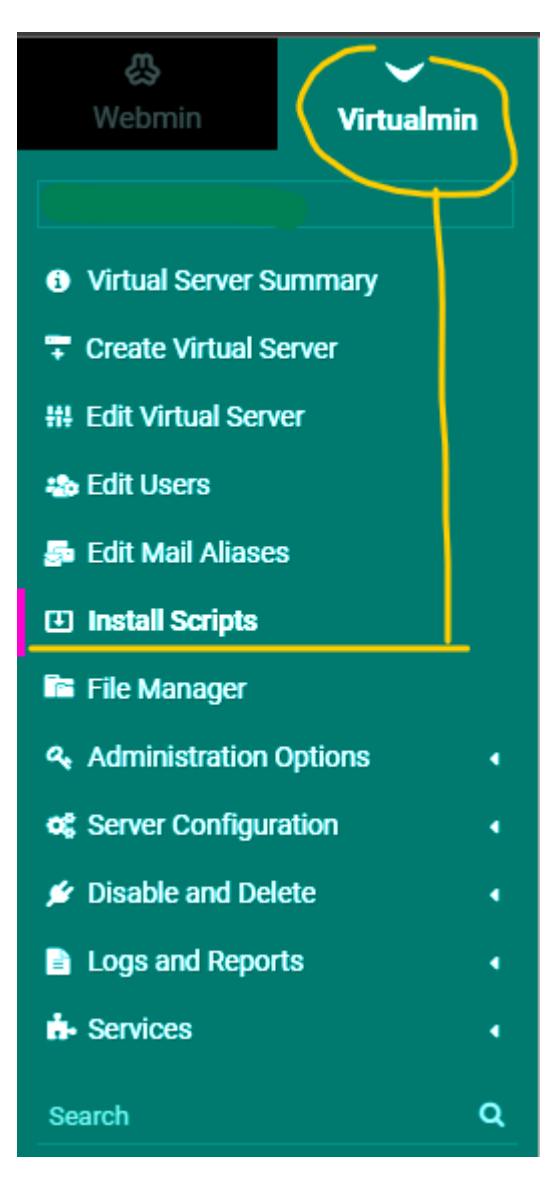

by default it will open **available scripts**, look for **syncthing** on list script, select it and click on the v icon to open the installation page.

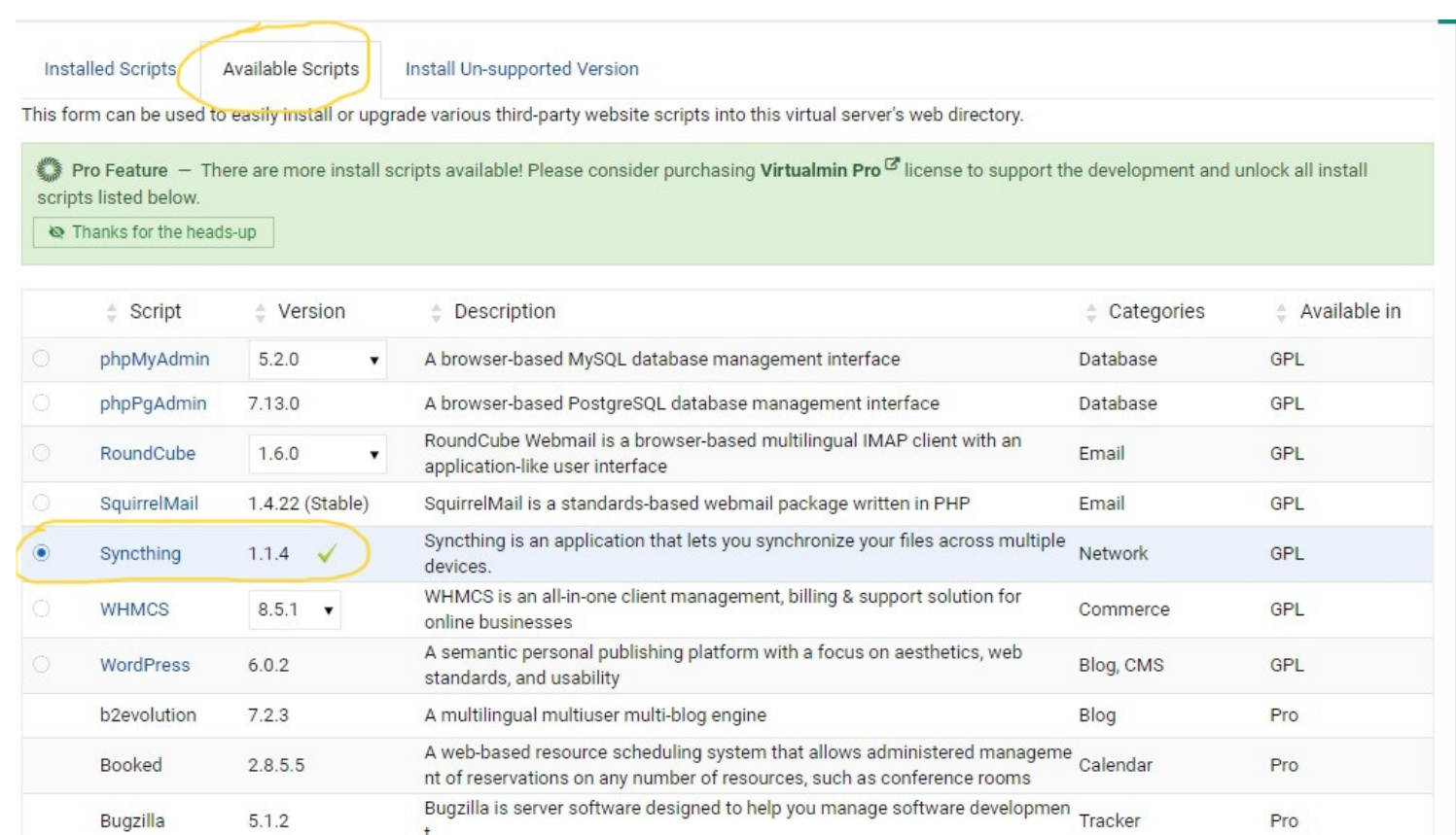

• It will propose to enter the username and password to use while installation finished. note that username and password are mandatory in other case the installation will failed.

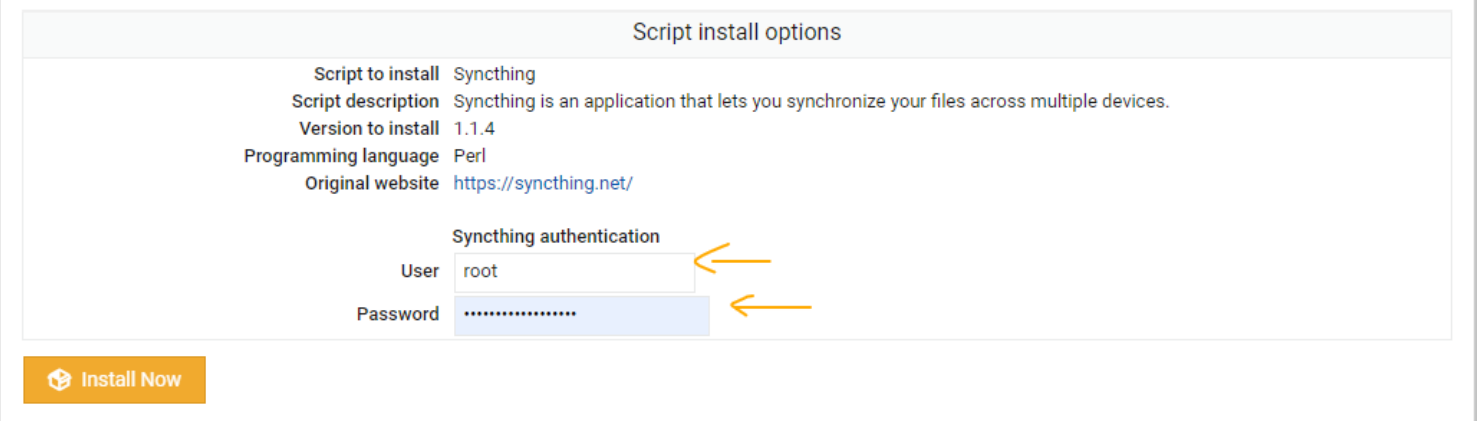

- After installation finished, a link to join syncthing is provided. click on the link to access syncthing. use the username and password registered to start your session.

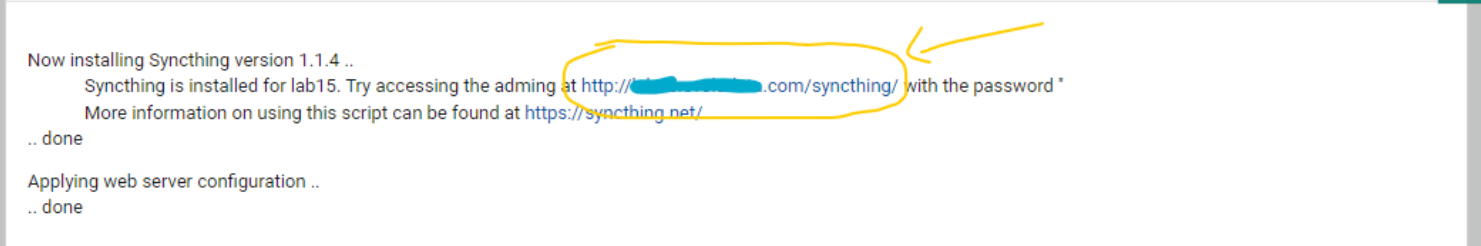

## How to update

After installation you need to update your script to the latest version : Open the Virtualmin shell command: **Syncthing** need an aythenticity gpg key before sharing resources.

**To allow the system to check the packages authenticity, you need to provide the release key.** sudo curl -o /usr/share/keyrings/syncthing-archive-keyring.gpg https://syncthing.net/release-key.gpg

We need to add syncthing new resources list, and for this case the stable channel was chosing.

**The stable channel is updated with stable release builds, usually every first Tuesday of the month.** echo "deb [signed-by=/usr/share/keyrings/syncthing-archive-keyring.gpg] https://apt.syncthing.net/ syncthing stable" | sudo tee /etc/apt/sources.list.d/syncthing.list

**And Finaly** sudo apt-get update

for more detail about the resource <https://apt.syncthing.net/>

When all this step finished, click on to **virtualmin** tab , to get server informations, and then scroll down to find **Virtualmin Packages Updates** menu and click on the **Software Package Updates** link to open **Software Package Updates** page. In some case **Virtualmin Packages Updates** menu is not visible, then search for **package updates are available** link and click on it.

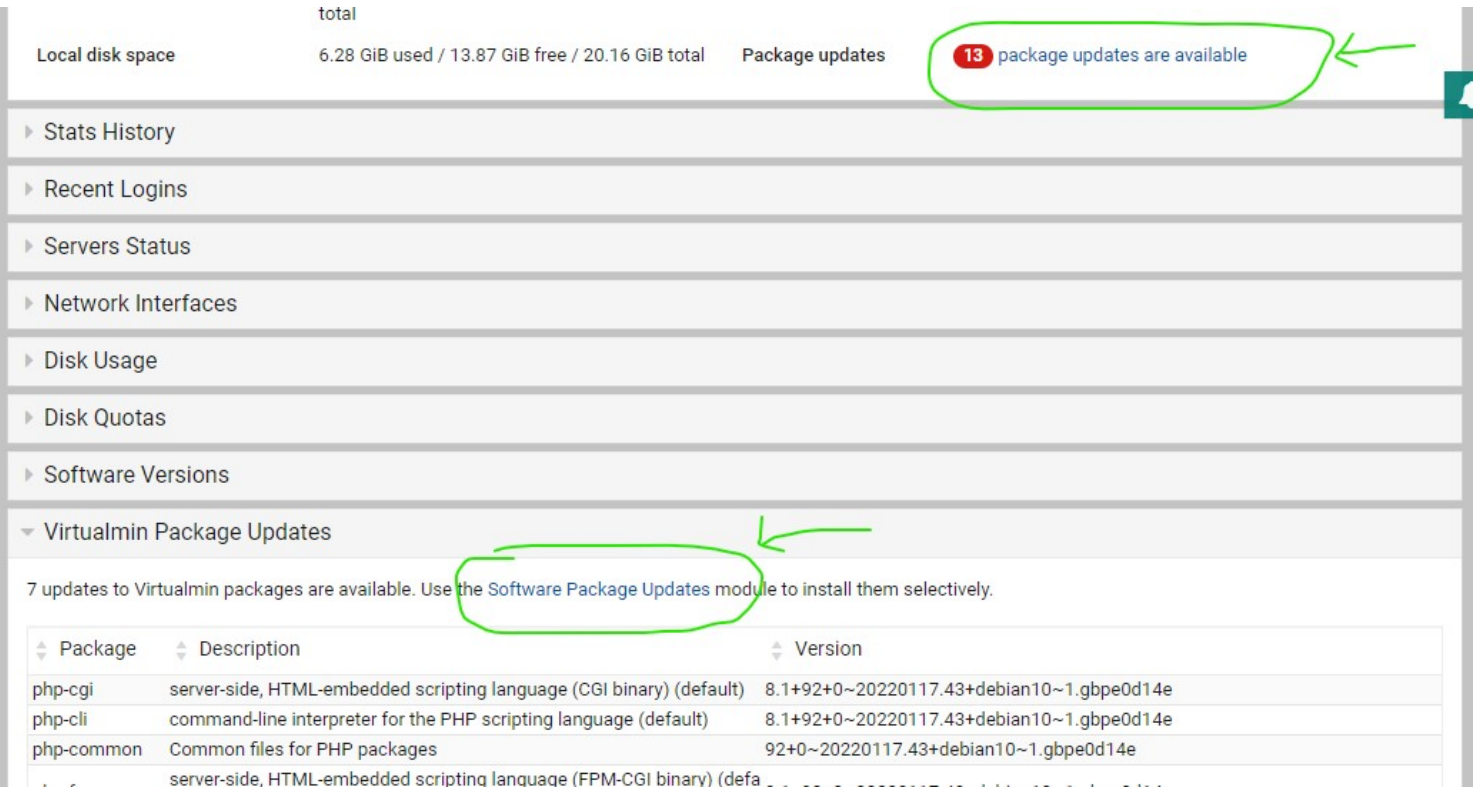

Once **\_ Software Package Updates** \_ page open, by default it will open on **Package Updates** tab and

the default display state will be on **Only updates**, select **installed**. when ready, search for **syncthing**. From the result, the actual version installed will display.

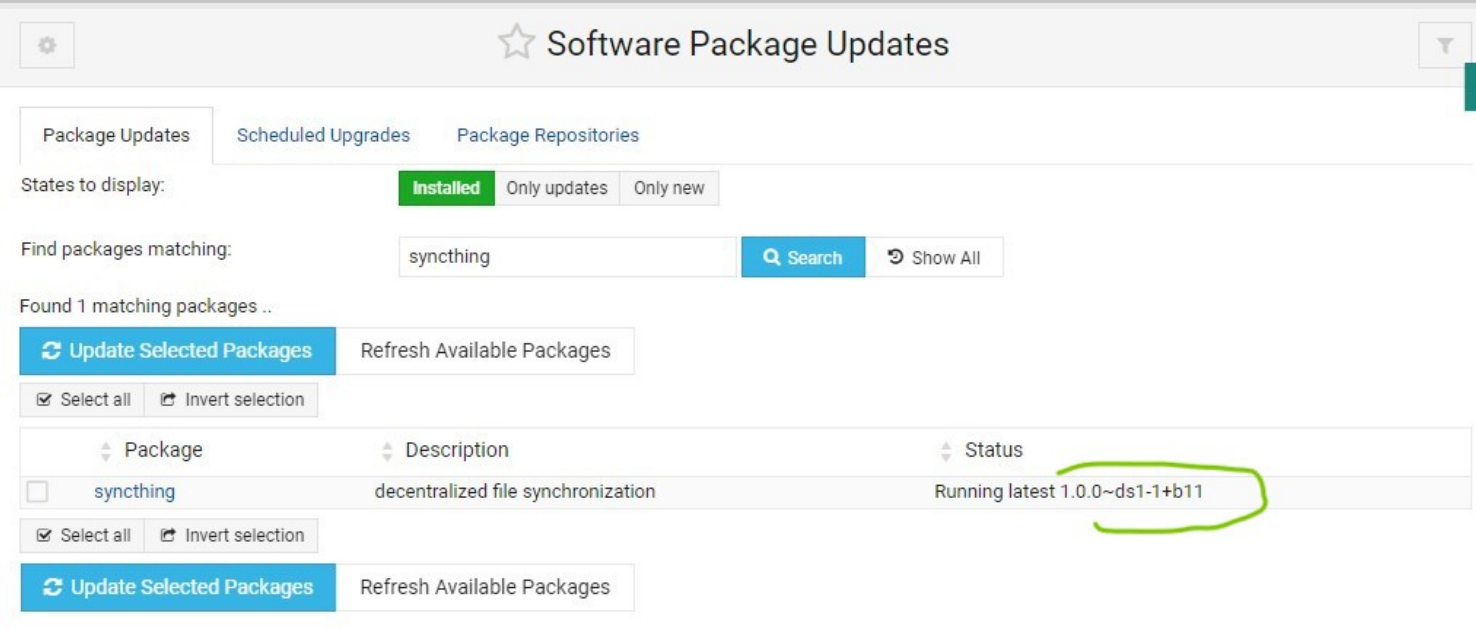

But in somecase it will notify that there is an new version in case we need to update to the lastest one

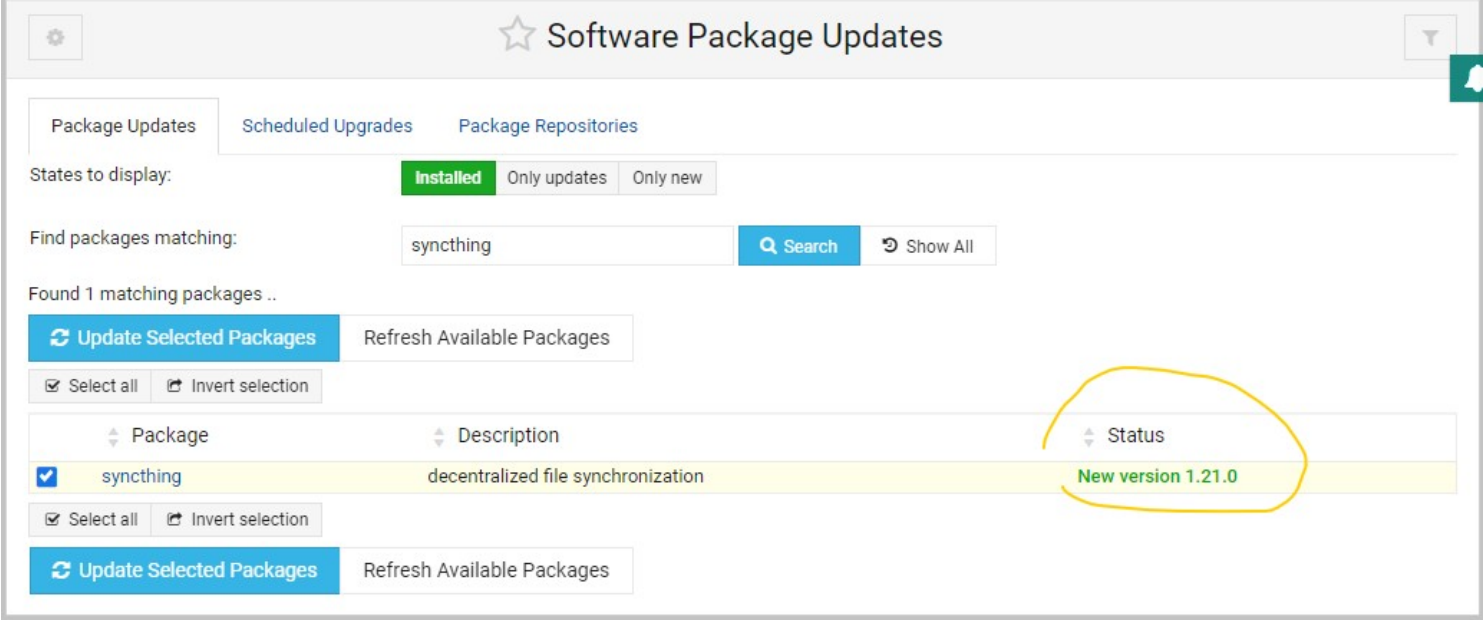

Select **syncthing** from result, and clik on **Update selected packages**. It will open a new page that provide the package detail about the **current version** and the **new version**, then click on **Install Now**.

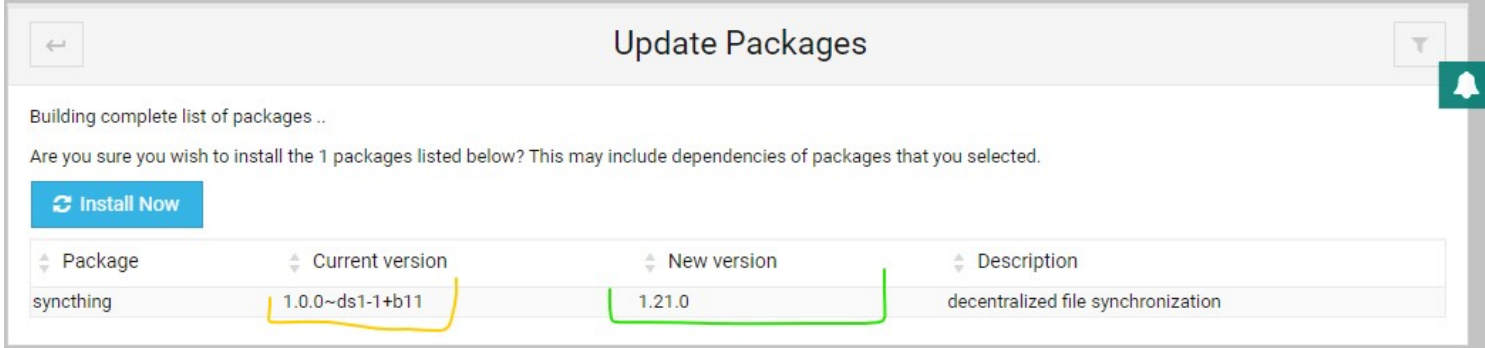

When installation process finished, click on **\_ Return to package list** button to back to A Software Package Updates \_\_ and Voila! the update has been done.

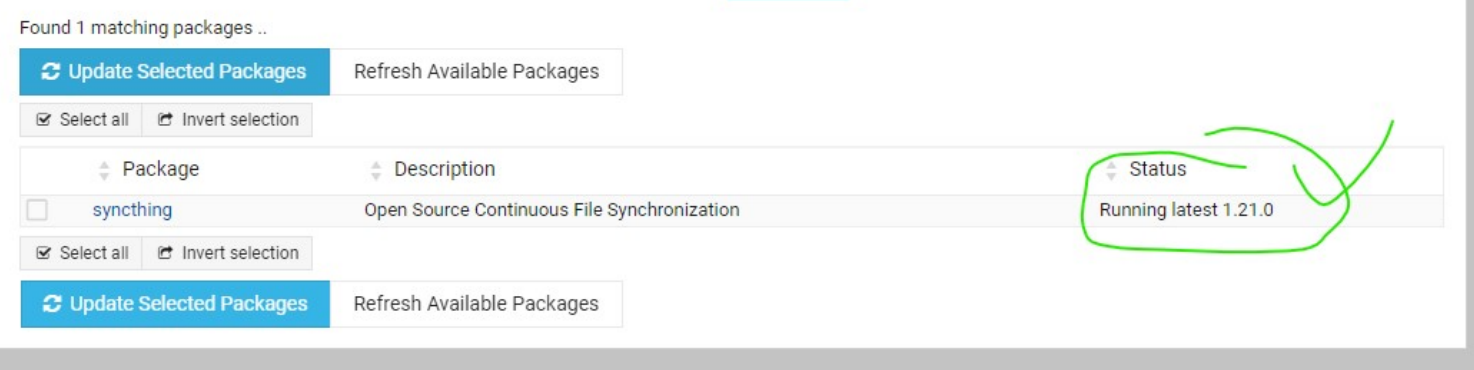